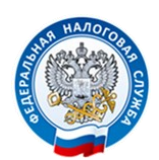

# ПОЛУЧИТЬ ИНФОРМАЦИЮ О ЗАДОЛЖЕННОСТИ ПО НАЛОГАМ

## можно с помощью СМС- сообщений или по электронной почте

## **В соответствии с [пунктами 4](consultantplus://offline/ref=C9D7954D51C2D9D0B002C8986DAA2BFB10BB6C04D57EE77EEE75277814042BD46D27B701C7701115C3E170035B95856A09952659D2F8rAB2I) и [7 статьи 31](consultantplus://offline/ref=C9D7954D51C2D9D0B002C8986DAA2BFB10BB6C04D57EE77EEE75277814042BD46D27B706CF7C1615C3E170035B95856A09952659D2F8rAB2I) части первой Налогового кодекса РФ налогоплательщики вправе ежеквартально получать информацию о наличии задолженности по налогам посредством СМС - сообщений или электронной почты.**

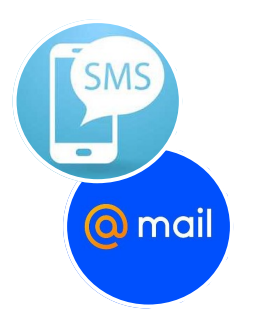

**Обязательным условием подключения данной услуги является** письменное согласие юридического или физического лица на информирование, представленное в налоговый орган.

*Форма согласия утверждена [приказом ФНС России от 06.07.2020 №ЕД-7-8/423@.](http://www.consultant.ru/document/cons_doc_LAW_359253/)*  В согласии указывается номер телефона (для смс-сообщений) или адрес электронной почты, по которым будут направляться сведения о задолженности.

Юридические лица могут подать согласие в налоговый орган по месту нахождения. Физические лица - в любой налоговый орган на территории Российской Федерации.

### СОГЛАСИЕ МОЖЕТ БЫТЬ ПРЕДСТАВЛЕНО В НАЛОГОВЫЙ ОРГАН:

- на бумажном носителе лично или через представителя;
- направлено по почте заказным письмом;
- передано в электронной форме по телекоммуникационным каналам связи (ТКС) или через личный кабинет налогоплательщика.

В случае если согласие передано в электронной форме по ТКС, оно должно быть подписано усиленной квалифицированной электронной подписью лица, представившего его.

Налогоплательщики - физические лица могут заполнить форму согласия на сайте ФНС России в сервисе «Личный кабинет налогоплательщика для физических лиц» в разделе «Профиль» - «Контактная информация», подписав ее усиленной неквалифицированной электронной подписью и направить в налоговый орган в электронном виде.

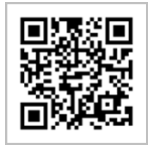

Кроме того, заполнить *Форму согласия* можно в мобильном приложении «Налог ФЛ» (доступно для скачивания в приложениях *Google Play* и *App Store*).

#### **Порядок получения электронной подписи (ЭП) в мобильном приложении:**

- 1. Зайти в свой Личный кабинет в раздел **«Профиль».**
- 2. В разделе **«Информация»**, открыть вкладку **«Электронная подпись».**
- 3. Далее, выбрать вариант хранения электронной подписи (Рекомендуется Ключ электронной подписи хранится в защищенной системе ФНС России).
- 4. Придумать и записать новый пароль к сертификату Электронной подписи.
- 5. Сгенерировать сертификат (после генерации сертификата, появится сообщение о выпуске новой Электронной подписи). После чего, можно заполнить и подписать Форму согласия.

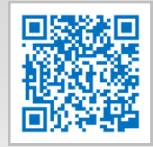

**Google Play** 

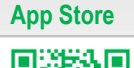